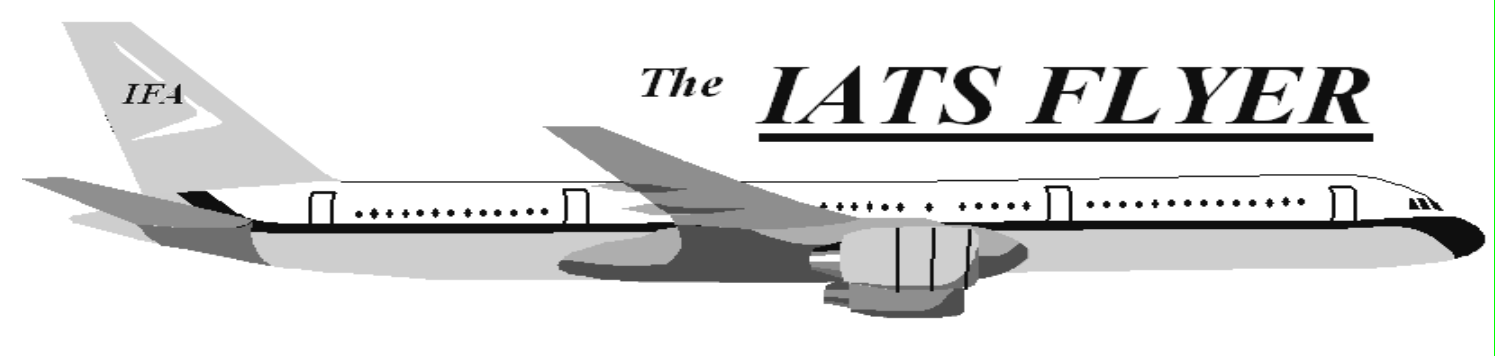

**PLEASE DISTRIBUTE TO TRAVEL BRANCH SUPERVISORS AND EXAMINERS** 

### **Volume XVII** Number 8 August 2015

#### *CURRENT/FUTURE RELEASES*

Current IATS Release is 6.21.1 Army, DFAS and DMPO Current IATS Release is 6.20.0 SP-X for COE Current IATS Release is 6.20.0 SP-X for Navy Current IATS Release is 6.20.0 SP-X for Marines

Current DTOD Release 28.1

IATS 6.21.1 deployed in July 18, 2015

## **IATS Version 6.21.1 Features:**

Secure FTP interface to Operational Data Store (ODS)

DOD Integrated Lodging Program Pilot (ILPP)

HHG batch upload to process claim for tax purposes

### **Contact the following to obtain assistance IATS-HELP-DESK**

**Email**: dfas.indianapolis-in.ztd.other.iatshelp-desk@mail.mil

**Commercial: (317) 222-7718 DSN: 699- 7718** 

# **Correction Regarding Army – Important Upload & Download Changes to ODS**

In order for the Operational Data Store (ODS) system to comply with Authority to Operate (ATO) and FISCAM requirements IATS users will need to perform upload and download via secure file transfer protocol (SFTP).

This change was implemented over the weekend of July 18-19, and required an emergency software change for IATS users (IATS 6.21.1).

The newsletter from previous month stated/implied that only Tectia software would be programmed for use within IATS, but upon further review since the Army has certified use of WinSCP that software was also programmed, so that either Tectia or WinSCP can be utilized by an individual Army site for secure system-to-system transfer of upload files to/from ODS.

First, you upgrade to IATS 6.21.1, setup Tectia or WinSCP and connect to the ODS SFTP site once (See SVD for steps). After that is completed, the site will no longer use Tectia or WinSCP to upload or download payments.

## **To upload:**

1. Log into IATS and go to the sys admin screen.

2. Click on the "Upload to Mainframe", "Upload Transactions to Disbursing System" and "Upload File with Blocks Released for Disbursing".

3. Highlight the blocks and click OK.

4. Input the user's Confirmation password and click OK.

5. When the user sees the totals screen, IATS will have used Tectia or WinSCP to post the upload file on the ODS SFTP site.

6. 10 minutes later it's automatically moved into ODS and ready for certification.

7. We don't know the certification process, so the users will have to contact ODS for assistance (317-212-1637), if needed.

## **To download:**

- 1. Skip logging into ODS.
- 2. Log into IATS and go to the sys admin screen.
- 2. Click "Download from mainframe", "download Transactions from disbursing system"
- 3. The system will pull the download file from ODS and stored it in the IATS Download folder.
- 4. On the "Download from SRD-1 screen", highlight the download file and click "Download".

5. Finish the process as you normally do with rejects.

Mike Canada